## **在线注销股东账户流程说明**

1. 客户登录后,点击证券账户,若客户账户是线上开通,在业务介绍页的右上 角有注销按钮,若是线下开通,则看不到该按钮

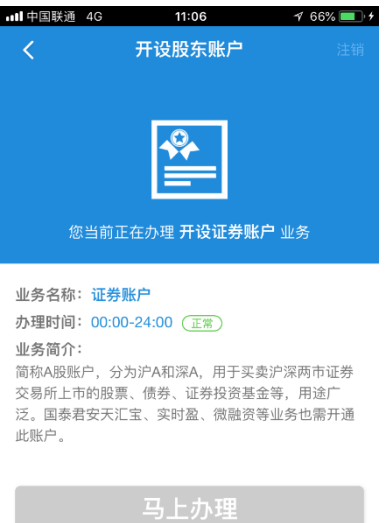

- 2. 点击注销按钮,进入证券账户注销流程,办理时间为交易日 9 点到 16 点
- 3. 点击马上办理,系统判断客户账户注销的前提条件,若条件均满足,进入身 份验证步骤,否则在当前页面会弹窗提示不满足的条件信息(非首次安装高 级证书会先提示去安装,首次安装不会提示,后续和销户视频二合一,视频 认证通过后自动安装数字证书)

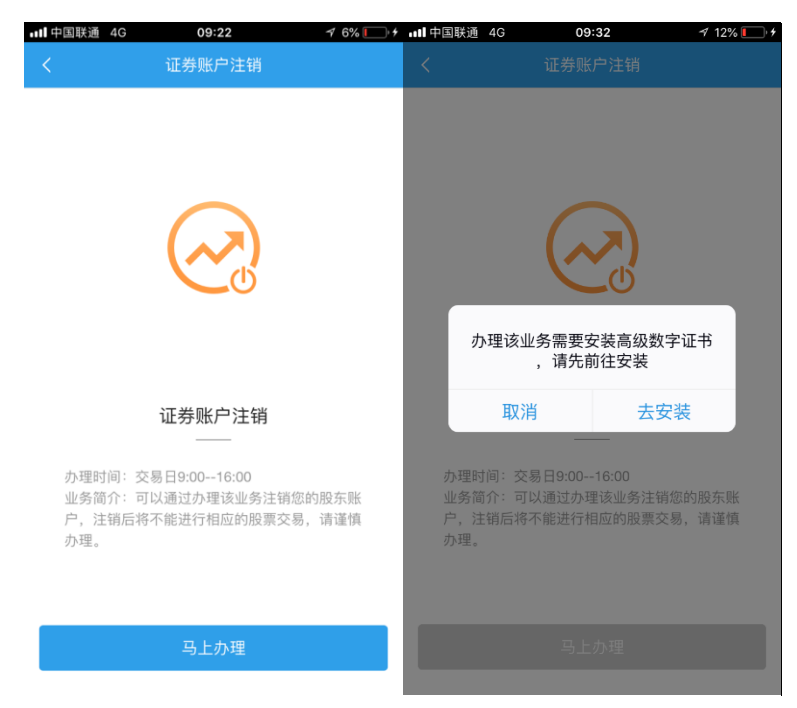

前提条件包括:客户是否有证券账户、客户代码和资金账户是否正常、是否 是个人身份证客户、当前时间是否在业务办理时间内、是否安装了数字证书 以及证书的有效期。

4. 身份验证首先验证客户的身份三要素,其次验证客户在我司的预留手机号, 然后校验资金账号。在校验资金密码页面,若客户有多个股东账户,需要选 择拟注销的账户,至少选择一个,允许多选

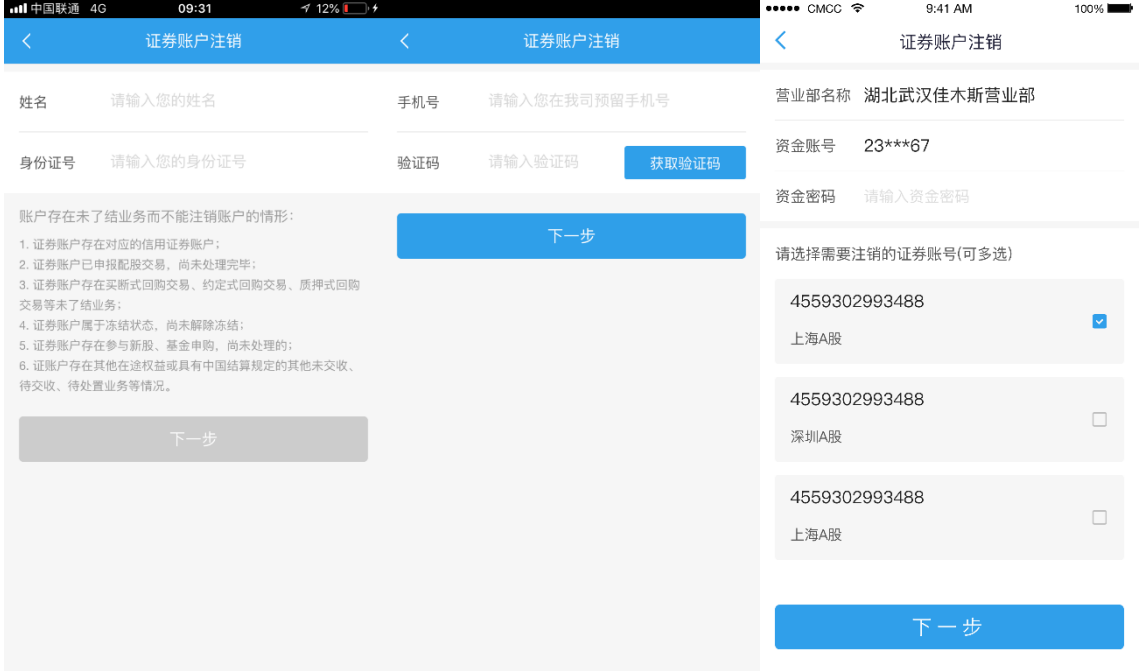

5. 身份校验通过后,客户需签署证券账户业务申请表,然后上传证件照片,进 入双向视频见证过程(在公安不返回个人头像时间内,进入双向视频前需要 客户上传个人头像),见证结束后进入业务办理结果页。

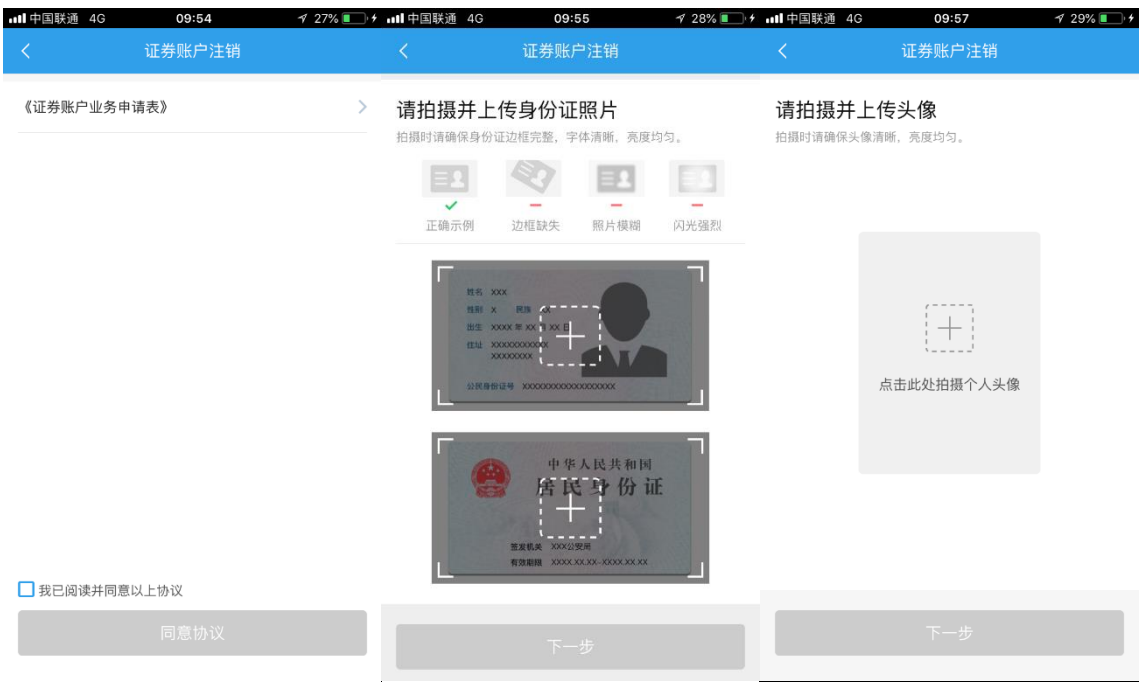

6. 在正式进入双向视频之前的提示页,若是双向视频是针对销户和申请高级证 书视频二合一的情况,为满足申请数字证书要求,在该页面客户需要勾选身 份认证产品使用协议及风险揭示书。

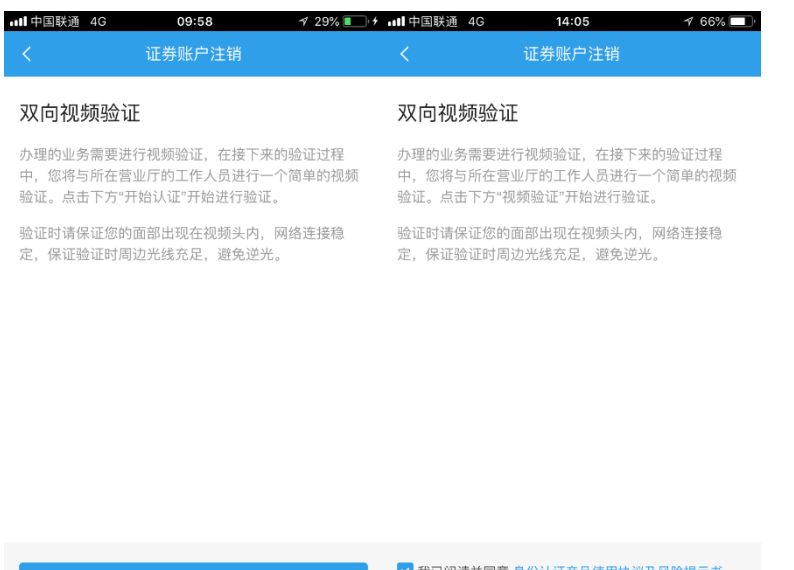

7. 业务办理结果页可能出现两种情况。一种是见证或者复核失败,进入注销失 败页面,一种是视频认证成功,由于还需要集中营运审核,因此进入已提交 待审核页面。

开始认证

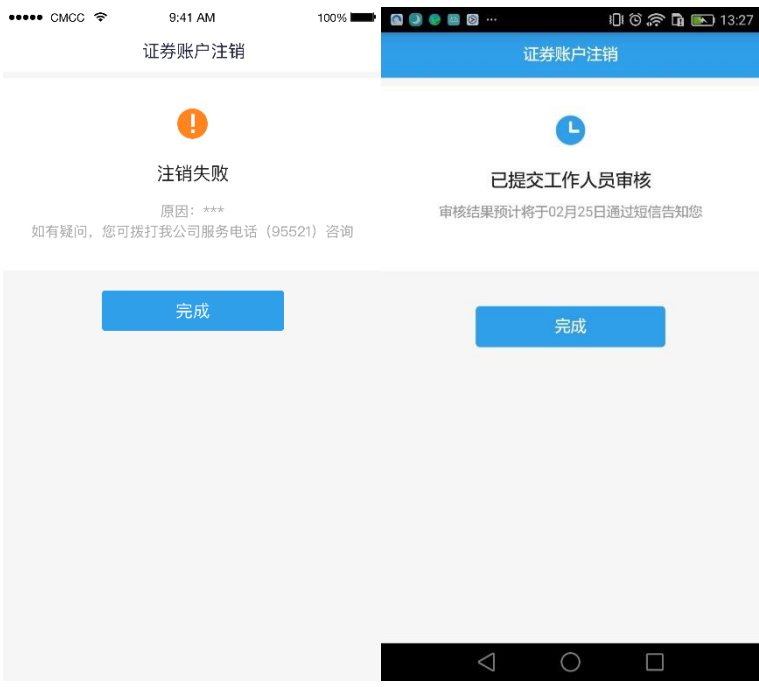